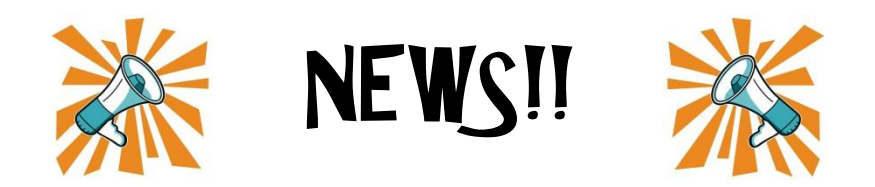

## EINEN GEHEIMEN BLOG ERSTELLEN

Das funktioniert natürlich gleich wie auch bei den Kommentaren. Das Tolle an den geheimen Blogs ist aber, dass ihr uns nun auch eure Hausaufgaben, Fotos, Videos usw. schicken könnt und nur die Lehrpersonen diese sehen können. So kann euch die Lehrperson zum Beispiel persönlich mitteilen, wie ihr die Hausaufgabe gemacht habt oder auch eure Fragen beantworten.

Ihr könnt aber klarerweise nach wie vor selbst entscheiden, ob euer Kommentar, euer Foto, euer Video usw. für alle sichtbar sein soll oder eben nur für uns Lehrpersonen.

**Wie du das Ganze machst zeige ich dir hier kurz:**

- **1.** Neuen Blog Eintrag erstellen
- **2.** Text schreiben, Dateien hinzufügen, Video uploaden usw.
	- **3.** Rechts die Kategorie auswählen
	- 4. Einfach auf Versteckt speichern klicken

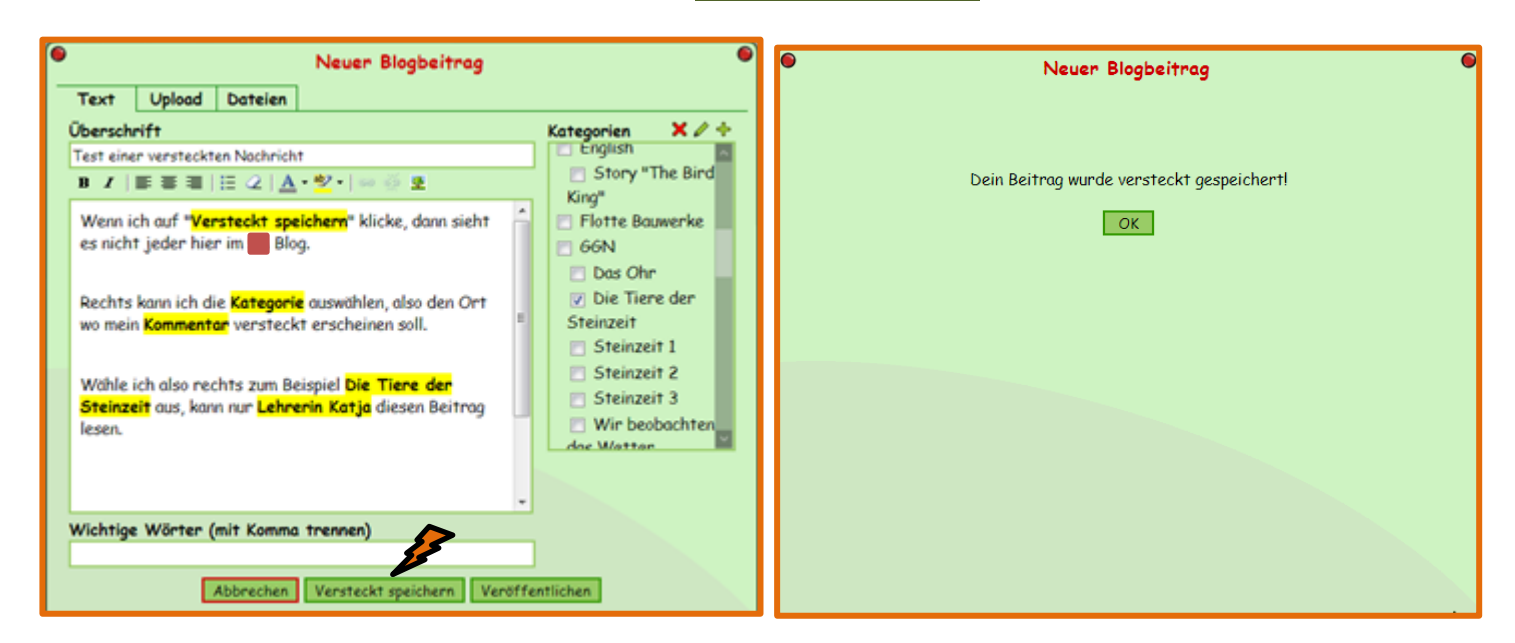

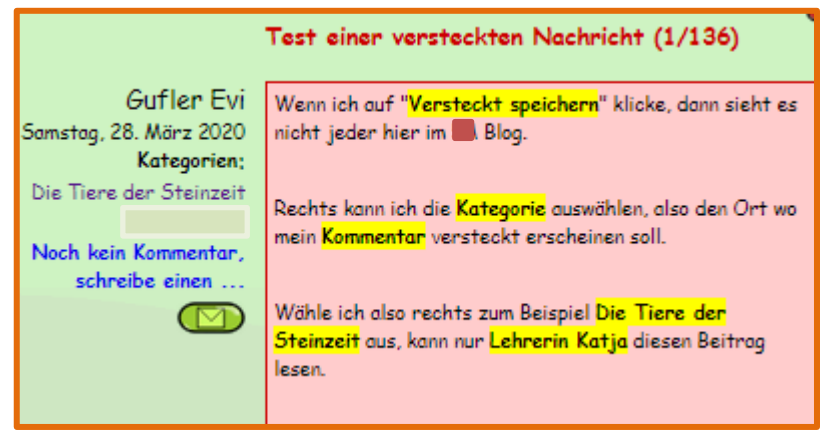

Evi Gufler